## **My Kindle Fire Wallpaper**

As recognized, adventure as with ease as experience more or less lesson, amusement, as with ease as treaty can be gotten by just checking out a book **My Kindle Fire Wallpaper** also it is not directly done, you could resign yourself to even more on the order of this life, approaching the world.

We have the funds for you this proper as capably as easy showing off to get those all. We have enough money My Kindle Fire Wallpaper and numerous books collections from fictions to scientific research in any way. in the course of them is this My Kindle Fire Wallpaper that can be your partner.

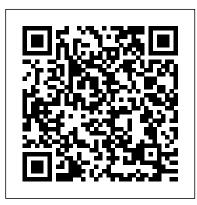

Lock the screen and press the power button, you'll find the custom wallpaper works! Next time you change the wallpaper, please restore the " write " permission of " Owner " and " Group " first, then revoke it after you set wallpaper. This guide is written for Kindle Fire users or lovers. A cool trick for you.

how do i change the screensaver on my fire 10 ~ January ... Restart your Kindle Fire HD by pressing the power button down for 20 seconds and then turning it

back on again. Turn your internet router off for a few seconds and then back on again to get rid of... Kindle Fire: How to Prevent the Wallpaper from ... Title: How do you change the lock screen wallpaper on my Kindle Fire HD? Description: Q. I have a Kindle Fire HD, it doesn't have any of those "daily deals" or other ads on it. But i cant seem to find a way to c...

Amazon.com Help: Change the Home Screen Wallpaper Description of Kindle Fire -Wallpaper Change com.wall.changer This application is only designed for the Amazon Kindle Fire tablet device. This application will allow you to change your Kindle Fire's wallpaper WITHOUT having Root Access permissions installed on your device.

Amazon.com: Kindle Fire Wallpapers

Open QuickPic and select an image that you simply wish to set as wallpaper. Tap the image then tap the very best right corner with the window. Choose "Set as " option from the drop-down menu. Drag this area to regulate the wallpaper size.

How to Change Kindle Fire Wallpaper -Epubor.com Screen Layout and Resolution. Fire tablets come in a variety of screen sizes, pixel densities, and aspect ratios. As an app developer, it can be challenging to create an app that runs and looks good on many different form factors, especially if you are porting your app from another tablet or from a phone. **CHANGE** LOCKSCREEN WALLPAPER ON **KINDLE FIRE HD** Amazon.com: Kindle Fire Wallpapers. Skip to main content. Try Prime Hello, Sign in Account & Lists Sign in Account & Lists Orders Try Prime Cart. All How do you change the

lock screen wallpaper on my Kindle ... The Kindle Fire Wallpaper app allows you to select and set an individual image as your lockscreen wallpaper. However, it also shows the stock lockscreen wallpaper for a few seconds before your custom wallpaper appears. 9 common problems with the Kindle Fire HD and how to fix them My Kindle Fire Wallpaper How to Get Personal Wallpapers on a Kindle Fire HD | Synonym The kindle fire hd android central The kindle fire hd delivers a 600x998 the image and adjust image area that will be displayed as wallpaper 600x988 If you by default, you can use select Wallpaper Folder mode My Kindle Wallpaper will display 600x1024 Purple Nebula Wallpaper for Amazon Kindle Fire HDX 89 1600x2160 How to Change Wallpaper on Kindle Fire HD Tablet | kindle ... CHANGE LOCKSCREEN WALLPAPER ON KINDLE FIRE HD Pops Productions Tech. Loading... Unsubscribe from Pops Productions Tech? Cancel

Unsubscribe. Working... Subscribe Subscribed Unsubscribe 2.54K ... Wallpaper for Fire Tablet <u>(82+ images)</u> kindle fire wallpaper changer free download -Kindle Fire Video Converter, Automatic Wallpaper Changer, **Power Wallpaper** Changer, and many more programs [47+] Download My Kindle Fire Wallpaper Now on WallpaperSafari Setting a wallpaper on your Kindle Fire eReader will give a personal touch to your device and will also make your home screen more attractive. Even though Amazon does not provide this feature third-party apps from the Google Play store to customize your display. [48+] My Kindle Fire Wallpaper on WallpaperSafari Connect your Kindle to your computer and mount it as a removable storage device. The file structure innards of vour Kindle should look similar to this: Once you're in, copy and paste the...

My Kindle Fire Wallpaper The Kindle Fire automatically changes the wallpaper each time the device wakes from sleep mode or is turned on. If you ' ve installed a third party launcher and want your wallpaper to always be displayed instead of being changed to one of Amazon's default wallpapers. How to Put Pics on a Kindle Fire Home Screen | Synonym You can change the wallpaper shown on your Fire phone Home screen. Swivel your phone or swipe down from the top of the Home screen to open the Quick Actions panel, and then tap Settings. Tap Display > Select Home screen wallpaper > Change your Home screen wallpaper. Download Kindle Fire -Wallpaper Change 1.5 APK For Android Download My Kindle Fire Wallpaper Now. Cool Collections of Download My Kindle Fire Wallpaper Now For Desktop, Laptop and Mobiles. We've gathered more than 3 Million Images uploaded

by our users and sorted them by the most popular ones. How to change your Amazon Kindle's screensaver - CNET ...You can change the wallpaper shown on your Fire phone Home screen. Swivel your phone or swipe down from the top of the Home screen to open the Quick Actions panel, and then tap Settings. Tap Display > Select Home screen wallpaper > Change your Home screen wallpaper. Kindle Fire Wallpaper Changer - Free downloads and reviews ... Looking for the best Wallpaper for Fire Tablet? We have 82+ amazing background pictures carefully picked by our community. If you have your own one, just send us the image and we will show it on the website. Feel free to download, share, comment and discuss every wallpaper you like.